# **Technical Brief** *Changing the Printer's EtherTalk Name and Zone*

### **Overview**

This section describes the procedure for changing the default EtherTalk Name and Zone assignment of the printer.

#### **Default Name and Zone Assignments**

The printer's default EtherTalk name is formed by using the following template:

NP1600 XXXXXXXX

XXXXXXXX is a unique hexadecimal number representing the printer host identifier.

The default zone is taken from the EtherTalk network. It is usually the zone of the first router to respond when the printer is powered up. It is possible to change either of these by logging into the printer and editing a file. The procedure is described below:

#### **Name Change Procedure**

To change the EtherTalk name of a printer, use the following procedure. This procedure assumes knowledge of UNIX, which is used internally by the printer.

- 1. First you must Telnet into the printer, or connect a terminal to the left-most 9-pin serial connector (left-most when facing the back of the printer). The serial data communication parameters are: Baud=9600, Parity=None, Data Bits=8, Stop Bits=1.
- 2. Log in as **root**. (The printer is shipped without a password installed for the user root. If a password was installed, you will need to enter the correct password when prompted).
- 3. The printer will now display a # prompt. Change directory to **/etc/init.d** by issuing the command:

#### # **cd /etc/init.d**

4. Set the UNIX TERM variable to the correct value for your terminal type. For example, if your terminal is VT-100 compatible, issue the UNIX commands:

#### # **set TERM=vt100** # **export TERM**

5. Use the UNIX command **vi** to edit a file called **startAppletalk**. The contents of this file are listed below (with annotations).

# **vi startAppletalk**

6. The first several lines in the **startAppletalk** file will be:

#!/usr/bin/csh

setenv CodonicsHome /usr setenv CodonicsHome2 /etc

set laserWriterName=NP1600\_'/usr/ucb/hostid'

switch (\$1) case "start": echo "Starting Codonics EtherTalk package..."

\${CodonicsHome}/bin/aarpd le0 \\*

*... rest of file ...*

- 7. Locate the line inside the **startAppletalk** file which reads: set laserWriterName=NP1600\_`/usr/ucb/hostid`
- 8. Change the line to (substitute **your\_printer\_name** for the name you want to use):
	- set laserWriterName=**your\_printer\_name**
- 9. Save the file and exit **vi**.
- 10. Stop the current server by running the command: # **./startEthertalk stop**
- 11. Restart the server by running the command: # **./startEthertalk start &**

#### **Zone Change Procedure**

To change the EtherTalk zone of a printer, use the following procedure. This procedure assumes knowledge of UNIX, which is used internally by the printer.

- 1. Use the same procedure as described for changing the EtherTalk name, except locate and change the following line inside the **startAppletalk** file: \${CodonicsHome}/bin/aarpd le0 \\*
- 2. Change aarpd parameter \\* to the desired zone name. Your new line should read (where **your\_printer\_zone** is the zone you want the printer to appear in): \${CodonicsHome}/bin/aarpd le0 **your\_printer\_zone**
- 3. Save the file and exit **vi**.
- 4. Stop the current server by running the command: # **./startEthertalk stop**
- 5. Restart the server by running the command: # **./startEthertalk start &**

## *Get it all with just one call 1-800-444-1198*

Copyright © 1995, 1998 by Codonics, Inc. All registered and unregistered trademarks are the property of their respective owners. Printed in U.S.A. CDNX-20-142 Rev. 980130

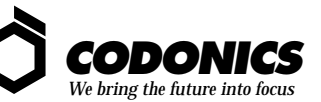

17991 Englewood Drive Middleburg Heights, OH 44130 USA (440) 243-1198 (440) 243-1334 Fax Email info@codonics.com www.codonics.com